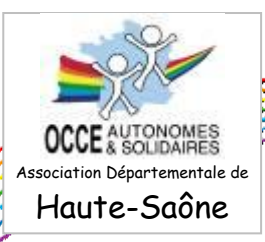

# **FICHE Outil N°2** : « Les Régies d'Avance. »

### *Définition :*

Une Régie d'avance peut exister dans une Coopérative d'école, comprenant plusieurs classes. **Elle correspond à une somme d'argent en liquide que le mandataire confie à l'enseignant(e) d'une classe de l'école**.

Le montant de la Régie d'avance est fixé par le Conseil des Maîtres de la Coopérative *(il est généralement inférieur à 150 €)*.

Lors de la remise de la somme, *le document « régie d'avance » (annexe 1) est cosigné par le mandataire et l'enseignant(e) de la classe*. Il servira de pièce justificative à l'un comme à l'autre.

L'enseignant se voit remettre un feuillet Cahier de comptabilité de classe (disponible gratuitement au siège départemental de l'OCCE70), il s'engage à le compléter et à conserver, numéroter et classer les pièces justificatives correspondantes. (Pour la ventilation des dépenses et des recettes, voir les fiches d'aides disponibles avec sur le site internet de l'AD70 <http://www.occe.coop/~ad70/spip.php?article16>).

### *Ce que l'enseignant peut ou pas gérer avec la régie d'avance :*

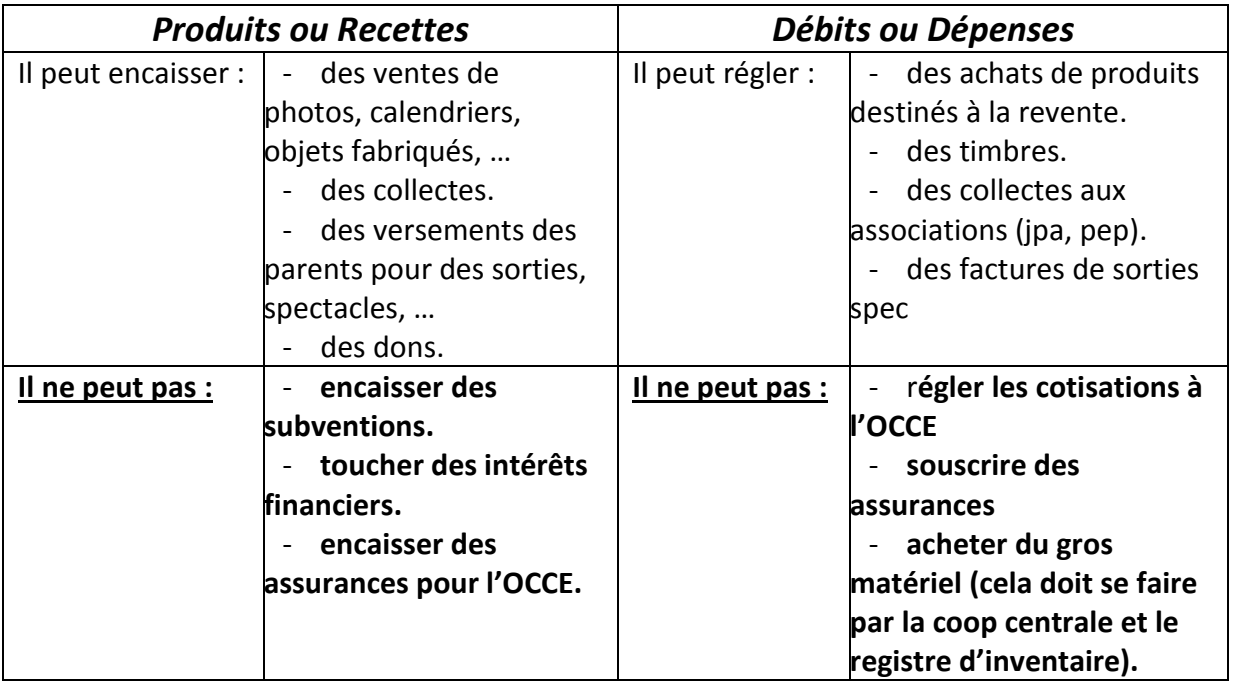

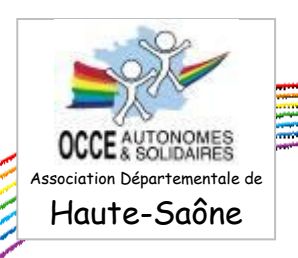

## *Enregistrer la régie d'avance avec CoopScol 4.77*

*En début d'année*, le mandataire doit enregistrer le versement comme une **charge de la Caisse**, en la ventilant en compte charge 6180 « Charges des activités éducatives ».

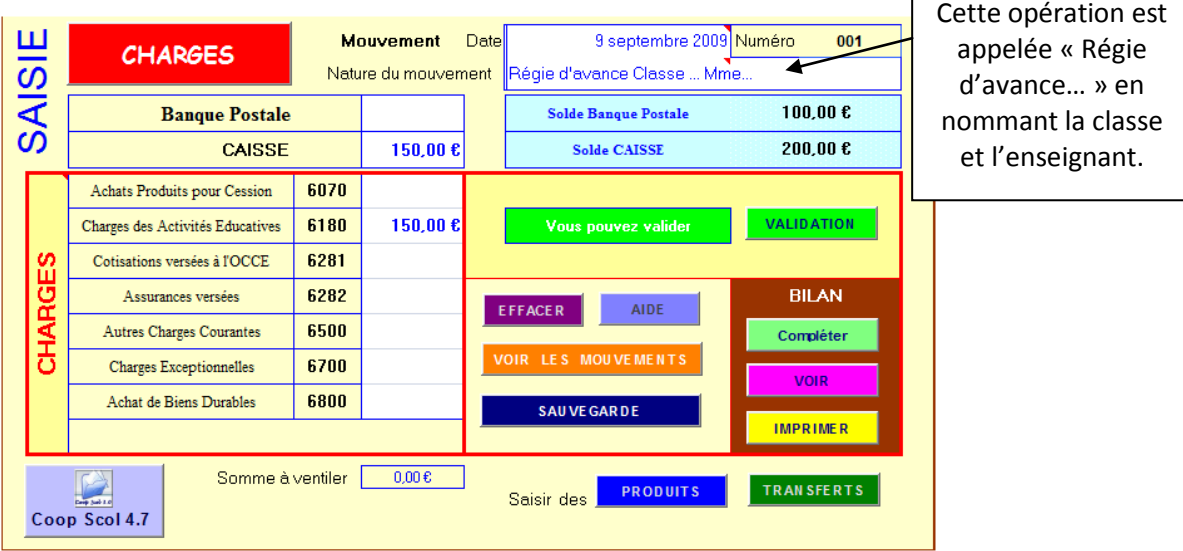

Une fois cette opération validée, il faut se rendre dans l'onglet « Coop » en bas du logiciel,…

Coop Bilan\_page3 Bilan\_page4 Paramétrages / 2 Aide / Produits / Charges / Transferts

… et déplacer le tableau vers la gauche jusqu'à trouver le montant dans la colonne U « charges activités éducatives », …

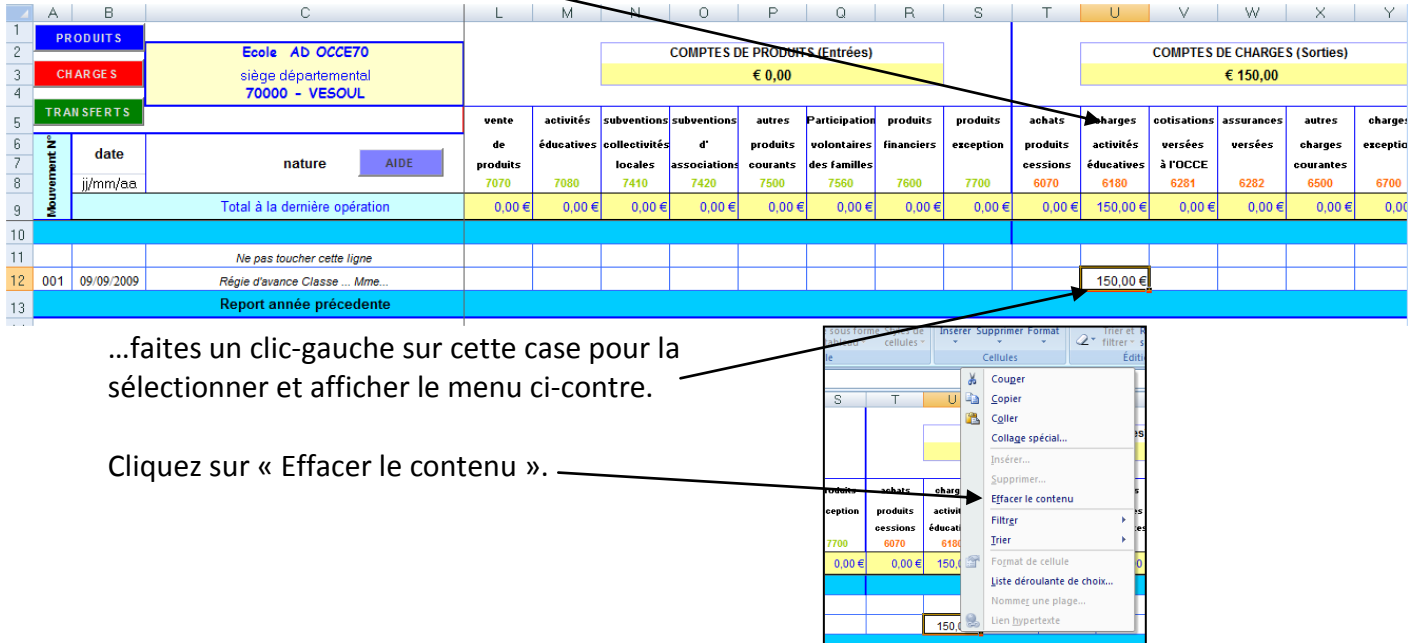

*Votre Création de régie d'avance est enregistrée.*

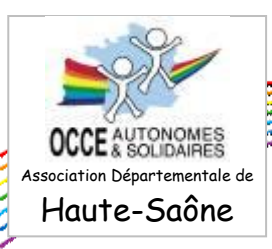

*En fin d'année (avant le dernier jour de l'année scolaire)*, le mandataire doit récupérer le cahier de comptabilité de classe (ainsi que toutes les pièce justificatives) et enregistrer le solde de la Régie d'avance comme **un produit de la Caisse** en la ventilant en compte produit 7180 « Produits des activités éducatives ».

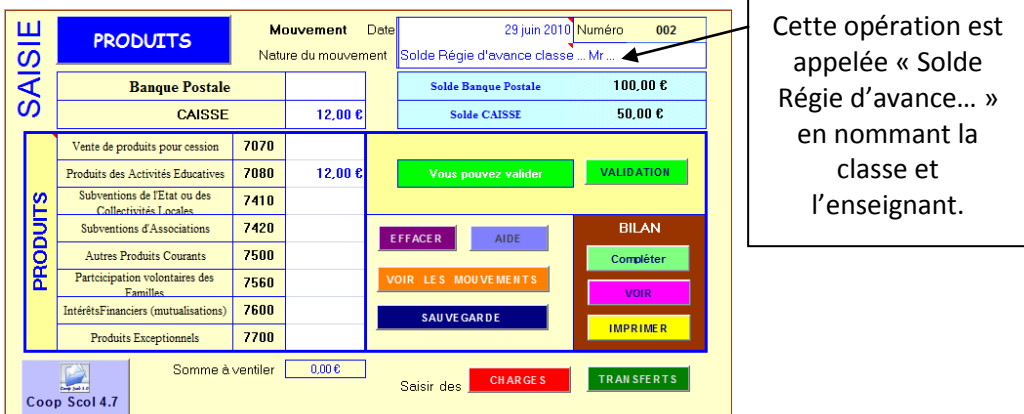

Une fois cette opération validée, il faut se rendre dans l'onglet « Coop » en bas du logiciel,…

Produits Aide Charges Transferts Coop Bilan\_page3 Bilan\_page4 Paramétrages 2

… et déplacer le tableau jusqu'à trouver le montant dans la colonne M « charges activités éducatives », …

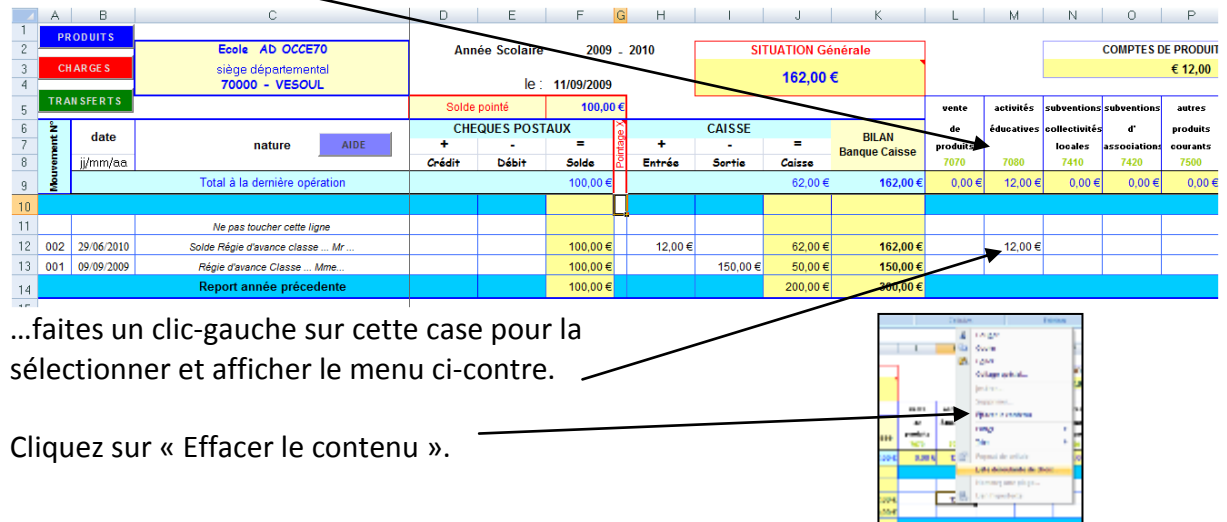

Une fois la ventilation supprimée, vous allez pouvoir écrire dans la ligne de l'opération « Solde Régie d'avance… » les chiffres des « TOTAUX à reporter » du Cahier de

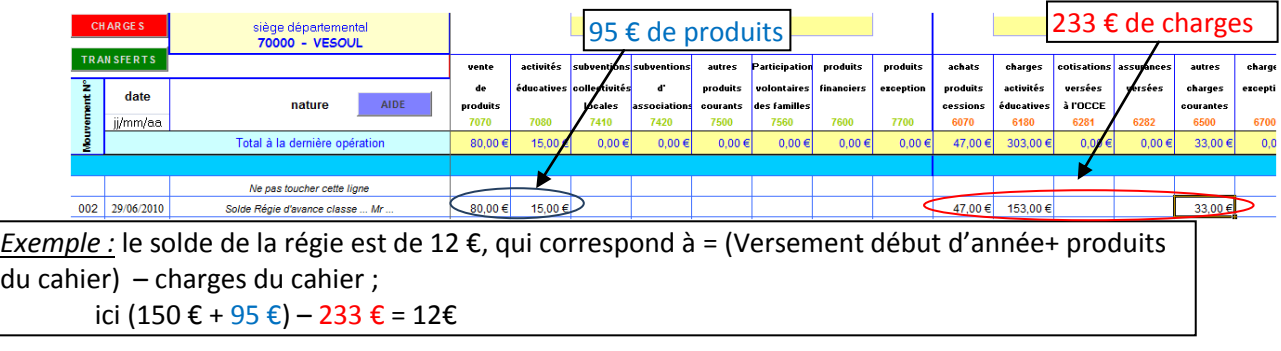

**Votre Solde de Régie d'avance a bien été enregistré dans le Bilan de l'année…**

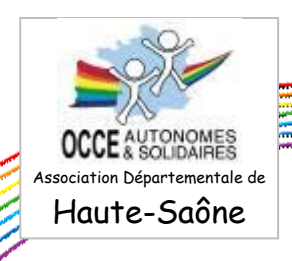

#### *Annexe 1 :*

### *Fiche de Versement de régie d'avance*

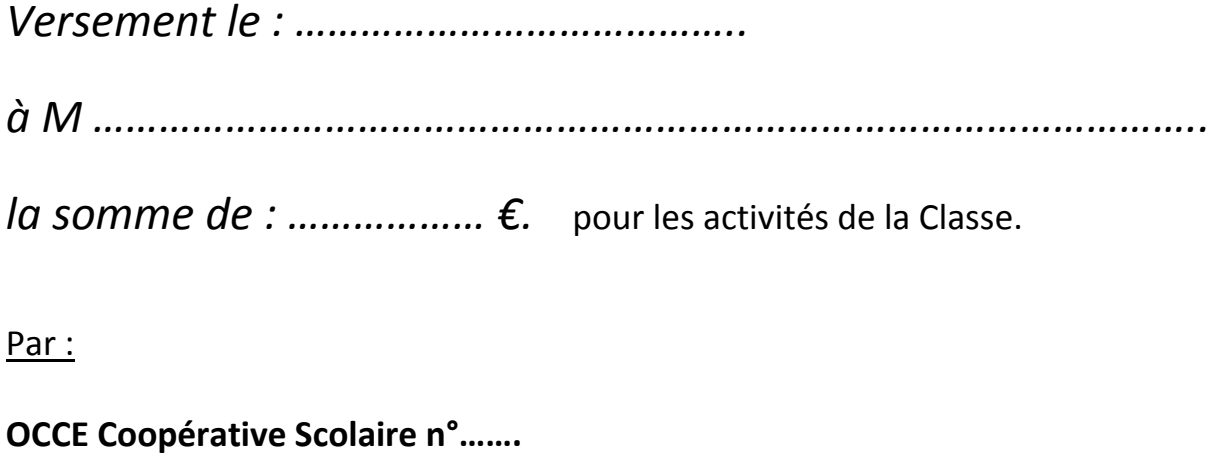

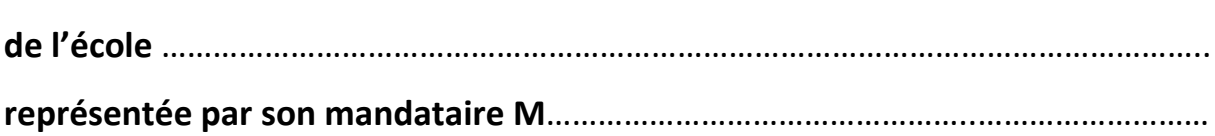

Toutes les dépenses et les recettes relatives de cette régie d'avance seront inscrites sur un « cahier de comptabilité de classe », les factures, tickets, reçus classés et numérotés joints à ce cahier.

Le contrôle de cette régie se fera systématiquement tous les 3 mois.

**La régie sera obligatoirement soldée au plus tard le dernier jour de classe.**

La somme de cette régie d'avance doit rester modeste.

Tous les justificatifs de dépenses devront être remis au plus tard le dernier jour de classe.

 *Signature du Mandataire Signature de M……………………………..*